## Учет сменных носителей (USB-накопителей) **B Astra Linux Special Edition 1.7**

## Выполните последовательно следующие действия:

- 1. Откройте терминал Fly (ctrl+T)
- 2. Выполните команду: sudo nano /etc/udev/rules.d/99-local.rules
- 3. Добавьте в созданный файл правило автоматической деавторизации всех USB-устройств хранения информации:

ACTION!="add", GOTO="DONE" ENV{ID BUS}!="usb", GOTO="DONE" RUN="/bin/sh -c 'echo 0 >/sys\$devpath/authorized"', RUN="/usr/bin/logger -s 'Astra mount: deauth device %E{DEVNAME} %E{ID VENDOR} %E{ID SERIAL}" LABEL="DONE"

- 4. Сохраните изменения (ctrl+O) и закройте текстовый редактор nano (ctrl+X)
- 5. Перейдите в Меню «Пуск»  $\rightarrow$  Панель управления  $\rightarrow$  Политика безопасности или выполните в терминале Fly команду: sudo fly-admin-smc

(приложение доступно только пользователю с правами root)

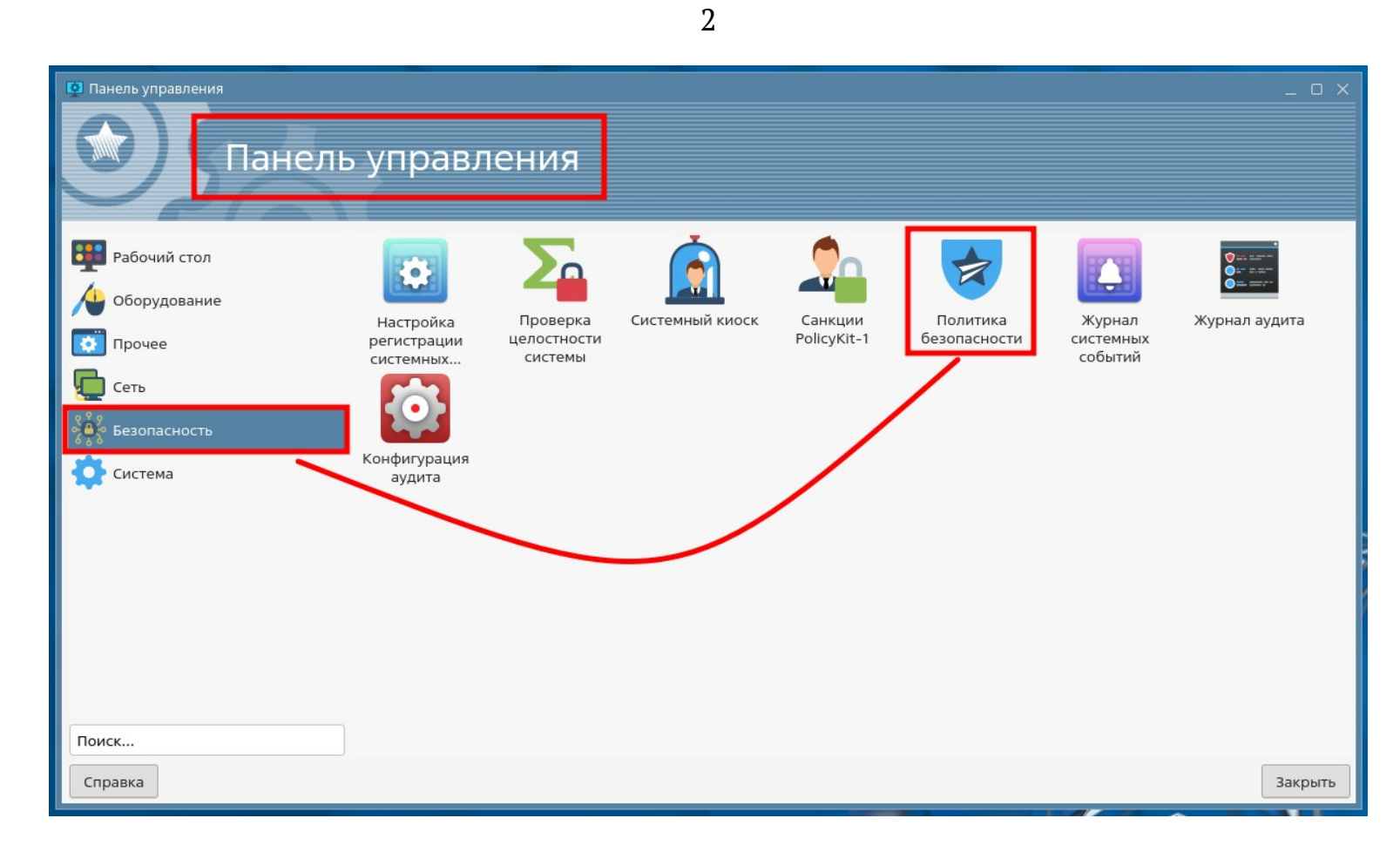

- 6. Перейдите в раздел «Устройства и правила»
- 7. Нажмите значок «плюс» на панели инструментов

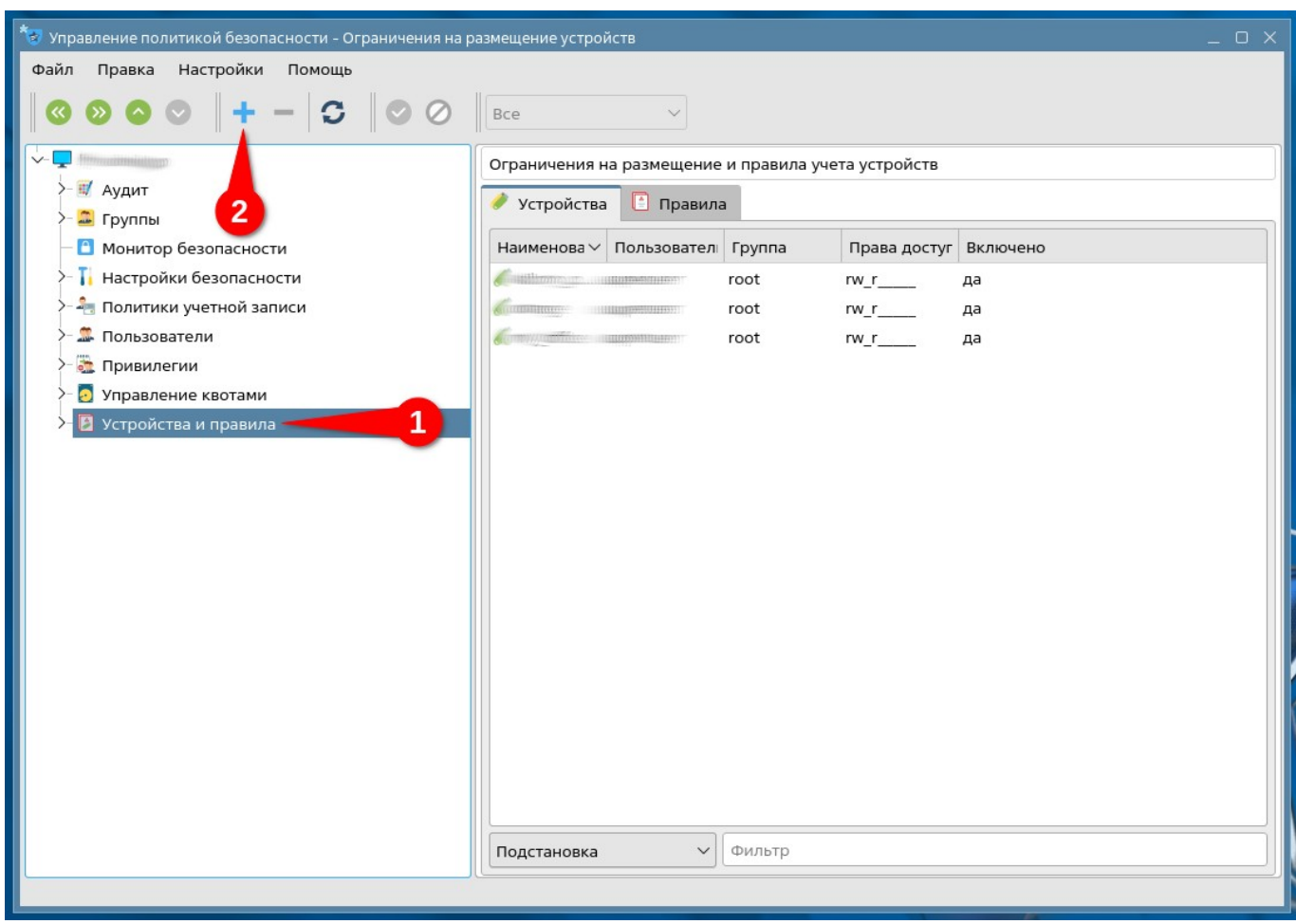

8. Подсоедините к компьютеру USB-устройство

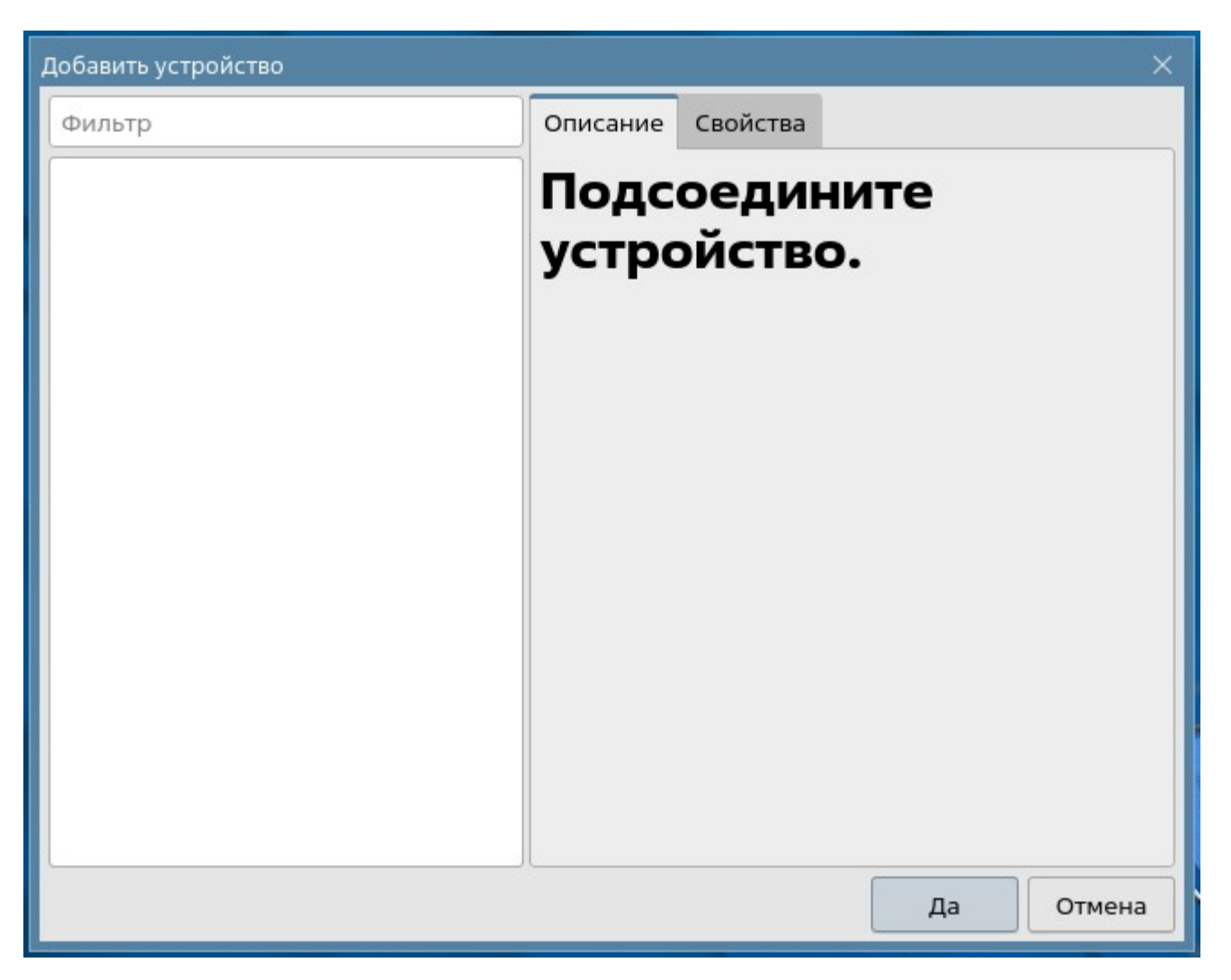

9. Из раскрывающегося списка выберите подключенное USB-устройство и нажмите кнопку «Да»

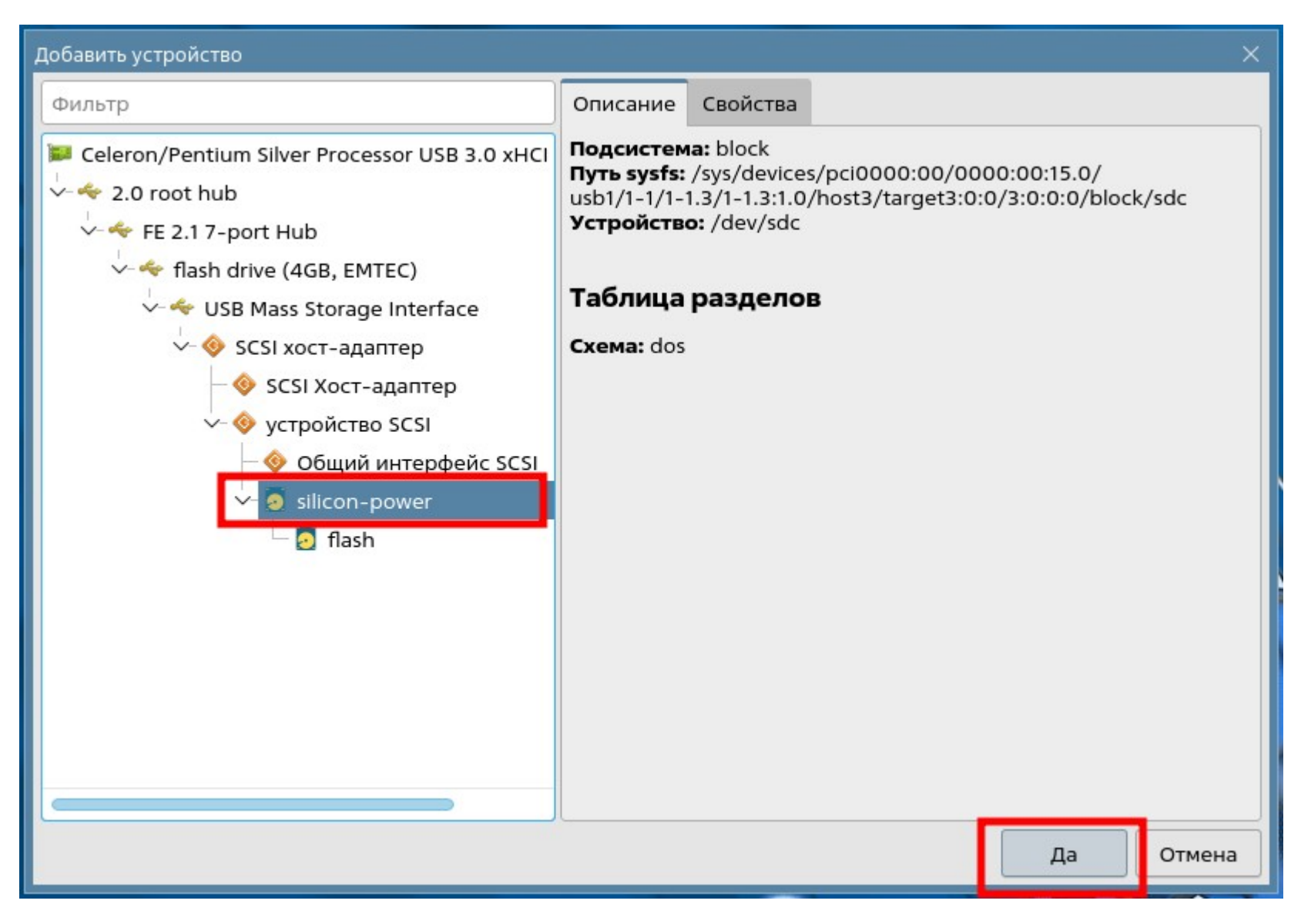

10. Зарегистрируйте новое устройство, выполнив последовательно:

1. Задайте наименование учтенного носителя

- 2. Укажите имя разрешенного пользователя и его права на устройство
- 3. Нажмите значок «применить» на панели инструментов

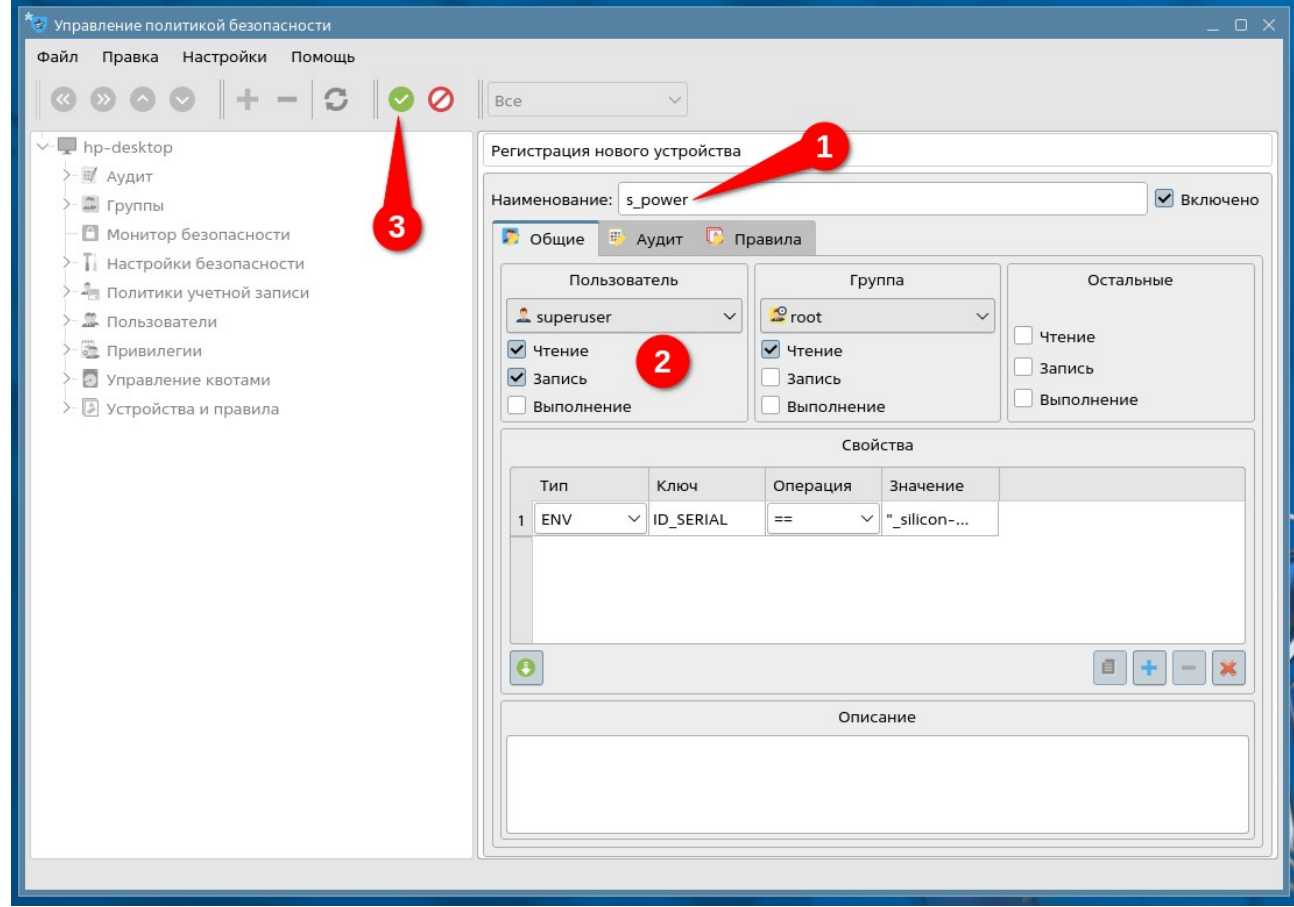

Закройте приложение «Политика безопасности» и выполните повторную авторизацию пользователя в сессии или перезагрузите компьютер.